# **SIEMENS**

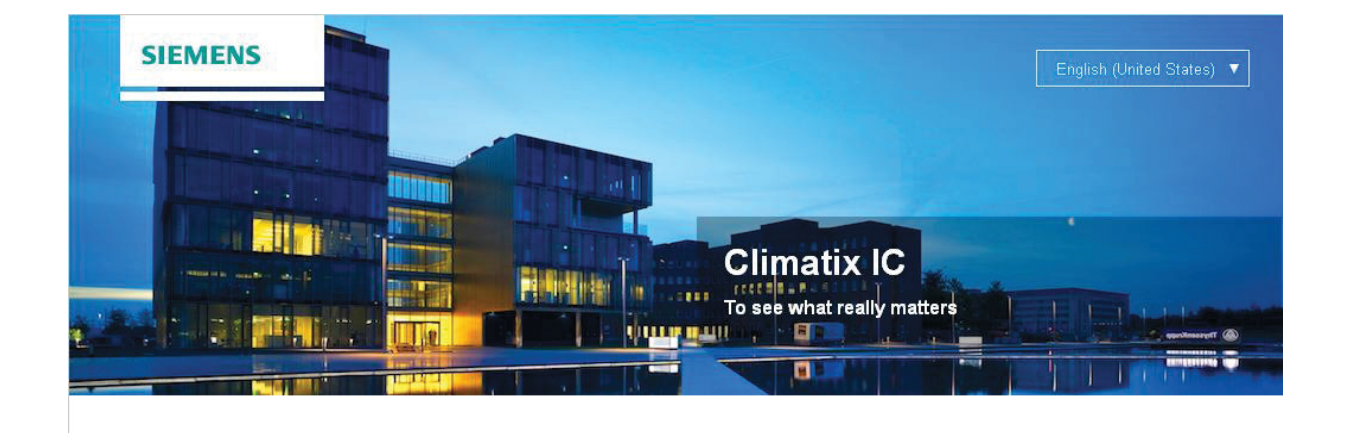

❈☞✌✍✎✏✌✑✒ **CLIMATIX IC20 User manual** 

#### **Controller IP settings** 6

Different IT infrastructures and variations exist in the field when connecting the Climatix controller via internet to Climatix IC. Climatix controllers do not require a fixed IP address and users do not even deal with IP addresses. And yet certain settings may be requested or require verification for proper Internet connectivity (depending on the local infrastructure).

#### $6.1$ **DHCP** active

No further settings required when the IP setting is set to DHCP active. This is also the most common (and recommended) configuration.

#### $6.2$ **Fixed IP**

Certain installations request fixed IP numbers. A DNS server address needs to be entered in this case.

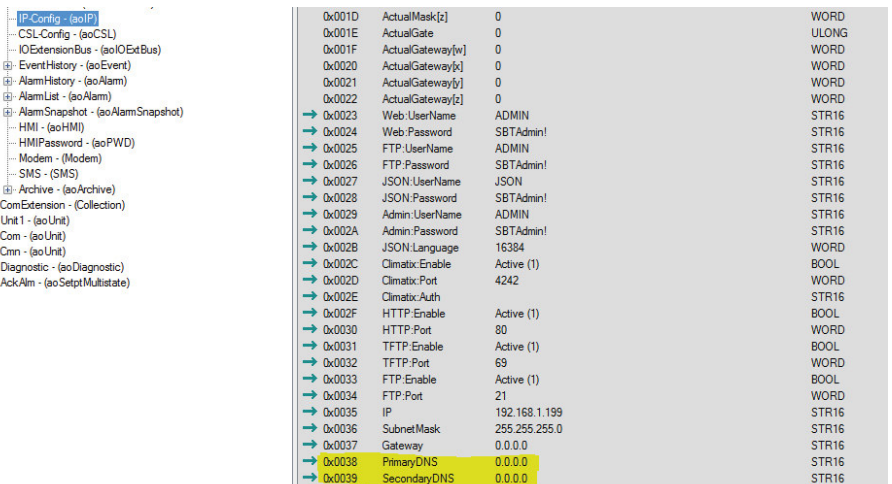

#### 6.3 **Proxy server environment**

Climatix controllers do not support proxy server environment, primarily due to the complexity of set up and a lack of authority by the IT department.

Separate Internet connectivity (3G/4G modem) may be required to access this type of unit.

## **6.4 Troubleshooting**

Even all settings might have been correct entered, due to complexity and habit of switches, routers or DNS servers, the below hints will help to establish the connectivity:

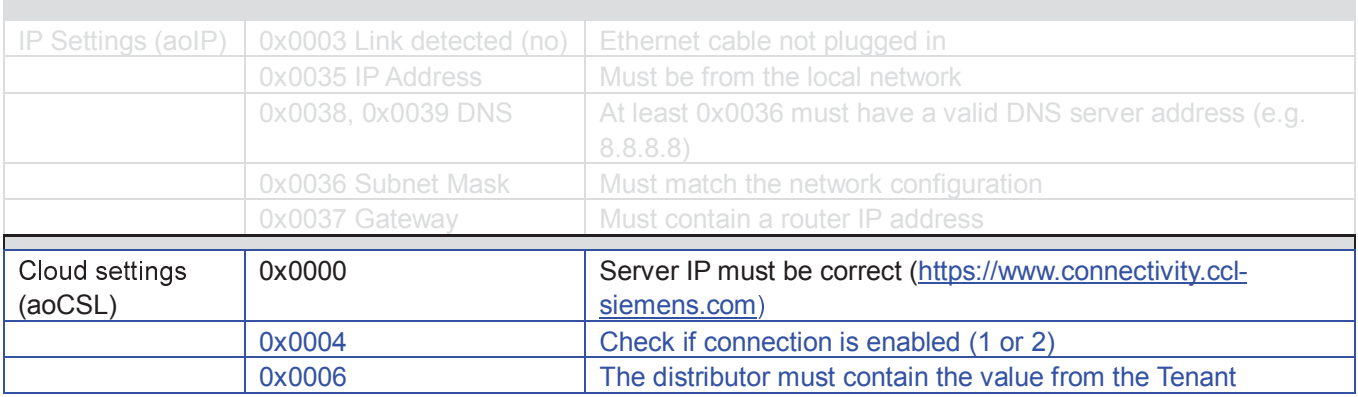

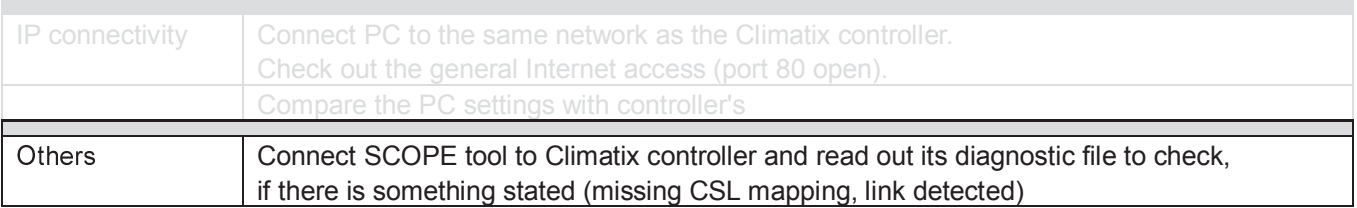

# **7 Site activation**

The controller (site) can be connected to Internet Climatix IC (using the inbuilt IP port) and activated as soon a Climatix controller is prepared and preloaded with a valid CSL mapping file.

The chapter below describes and illustrates the workflow and provides tips on additional required settings

### **7.1 Connect ethernet cable**

Plug in the ethernet cable to the Climatix controller IP port (T-IP) , as pictured below.

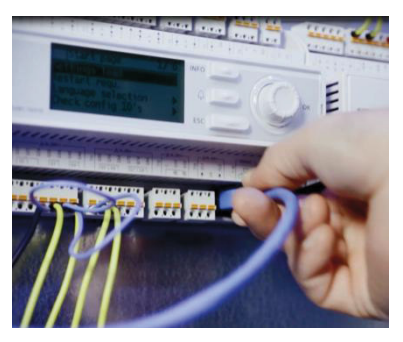

## **7.2 Climatix IC login**

The user opens the web browser and enters the following URL: www.climatixic.com to activate the new Climatix controller.

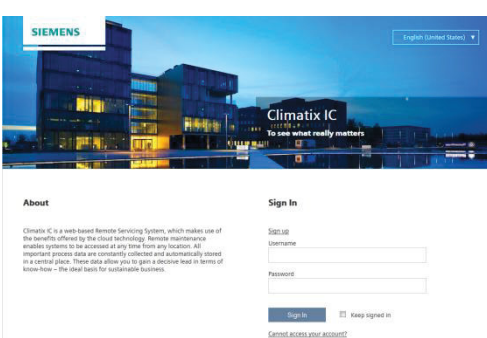

The user is requested to enter his username and password.

The "Sign up" function is not enabled for Climatix controllers.

### **7.2.1 Reset password**

A reset password function is available in the event of a lost or forgotten password. The user enters his or her email address to receive a temporary password (which must then be changed).

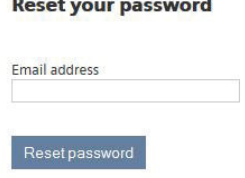

**Note**